# Postura Inline VPN usando o iPEP ISE e ASA Ī

# Índice

[Introdução](#page-0-0) [Pré-requisitos](#page-0-1) **[Requisitos](#page-0-2)** [Componentes Utilizados](#page-0-3) **[Convenções](#page-0-4)** [Informações de Apoio](#page-1-0) [Fluxo básico](#page-1-1) [Topologia de exemplo](#page-2-0) [Configuração ASA](#page-3-0) [Configuração ISE](#page-4-0) [configuração do iPEP](#page-4-1) [Autenticação e configuração da postura](#page-7-0) [A postura perfila a configuração](#page-8-0) [Configuração de autorização](#page-9-0) [Resultado](#page-10-0) [Informações Relacionadas](#page-14-0)

# <span id="page-0-0"></span>**Introdução**

Este documento fornece a informação em como estabelecer a postura inline com uma ferramenta de segurança adaptável (ASA) e um Identity Services Engine (ISE).

# <span id="page-0-1"></span>Pré-requisitos

## <span id="page-0-2"></span>**Requisitos**

Não existem requisitos específicos para este documento.

## <span id="page-0-3"></span>Componentes Utilizados

A informação neste documento é baseada na versão 8.2(4) para o ASA e na versão 1.1.0.665 para o ISE.

## <span id="page-0-4"></span>**Convenções**

Consulte as [Convenções de Dicas Técnicas da Cisco](/c/pt_br/support/docs/dial-access/asynchronous-connections/17016-techtip-conventions.html) para obter mais informações sobre convenções de documentos.

# <span id="page-1-0"></span>Informações de Apoio

O ISE proporciona muitos serviços AAA (postura, perfilamento, autenticação, etc.). A mudança do raio do apoio de alguns dispositivos de rede (NAD) da autorização (CoA) que reserva mudar dinamicamente o perfil da autorização de um dispositivo final baseou em sua postura ou resultado do perfilamento. O outro NADs tal como o ASA não apoia esta característica ainda. Isto significa que um ISE que é executado no modo Inline da aplicação da postura (iPEP) está precisado de mudar dinamicamente a política do acesso de rede de um dispositivo final.

O conceito básico é que todo o tráfego de usuário atravessará o iPEP, com o nó igualmente que atua como um proxy RADIUS.

# <span id="page-1-1"></span>Fluxo básico

- 1. O usuário VPN entra.
- 2. O ASA envia o pedido ao nó do iPEP (ISE).
- O iPEP reescreve o pedido (adicionando atributos do par Cisco AV para indicar isto é uma 3. autenticação do iPEP) e envia o pedido ao nó da política ISE (PDP).
- 4. O PDP responde de volta ao iPEP que enviará ao NAD.
- 5. Se o usuário é autenticado, o NAD DEVE enviar um pedido do contabilidade-início (veja CSCtz84826). Isto provocará a iniciação de sessão no iPEP. Nesta fase, o usuário é reorientado para a postura. Adicionalmente, você precisa de permitir a ínterim-contabilidadeatualização para o túnel estabelecido do portal WebVPN, porque o ISE espera ter o Framed-IP-endereço do atributo na contabilidade do raio. Contudo, ao conectar ao portal, o endereço IP de Um ou Mais Servidores Cisco ICM NT VPN do cliente não é sabido ainda porque o túnel não está estabelecido. Isto assegurar-se-á de que o ASA envie atualizações provisórias, como quando o túnel será estabelecido.
- 6. O usuário atravessa a avaliação da postura, e baseado nos resultados o PDP atualizará a sessão usando o CoA no iPEP.

Este tiro de tela ilustra este processo:

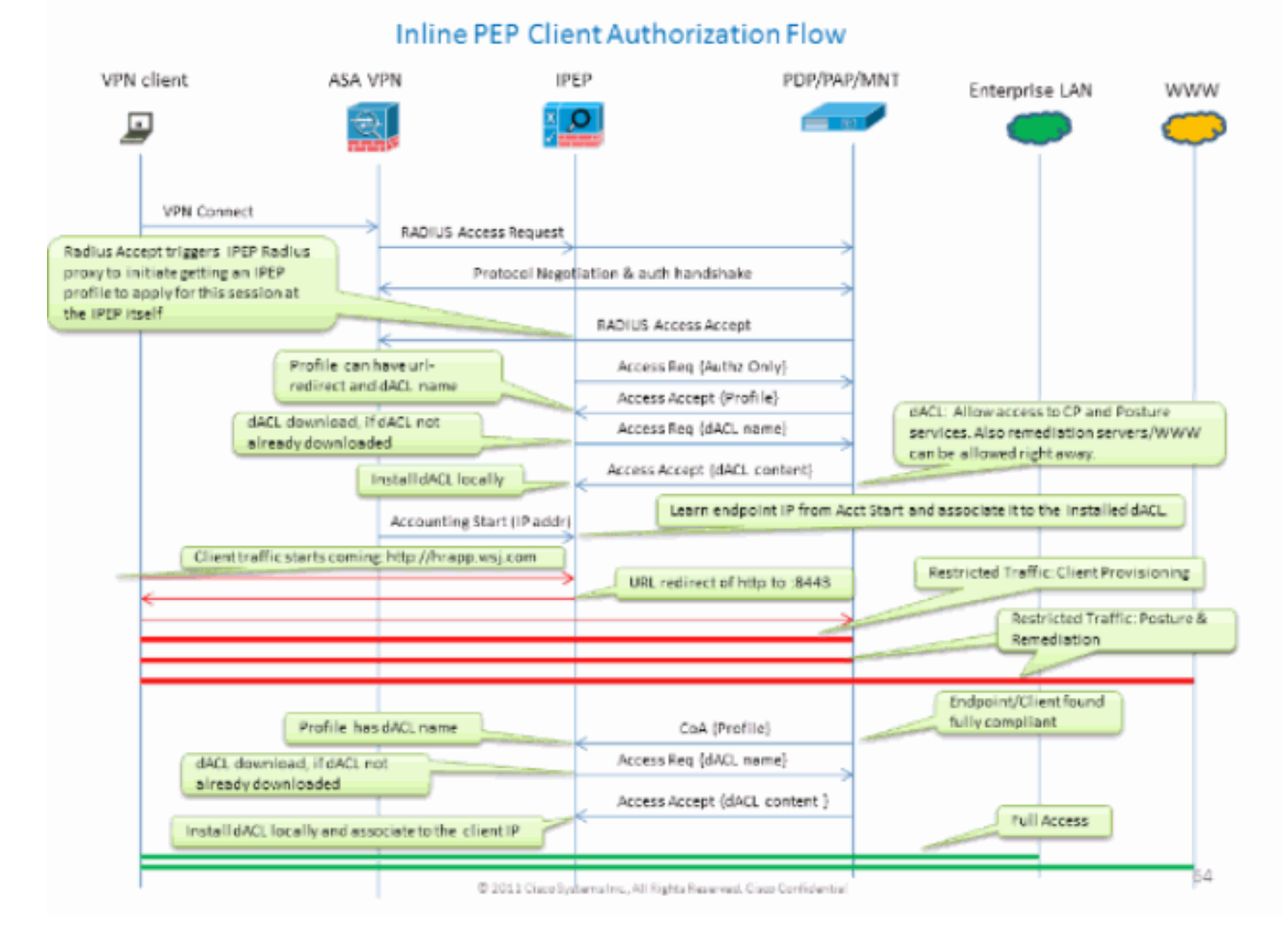

<span id="page-2-0"></span>Topologia de exemplo

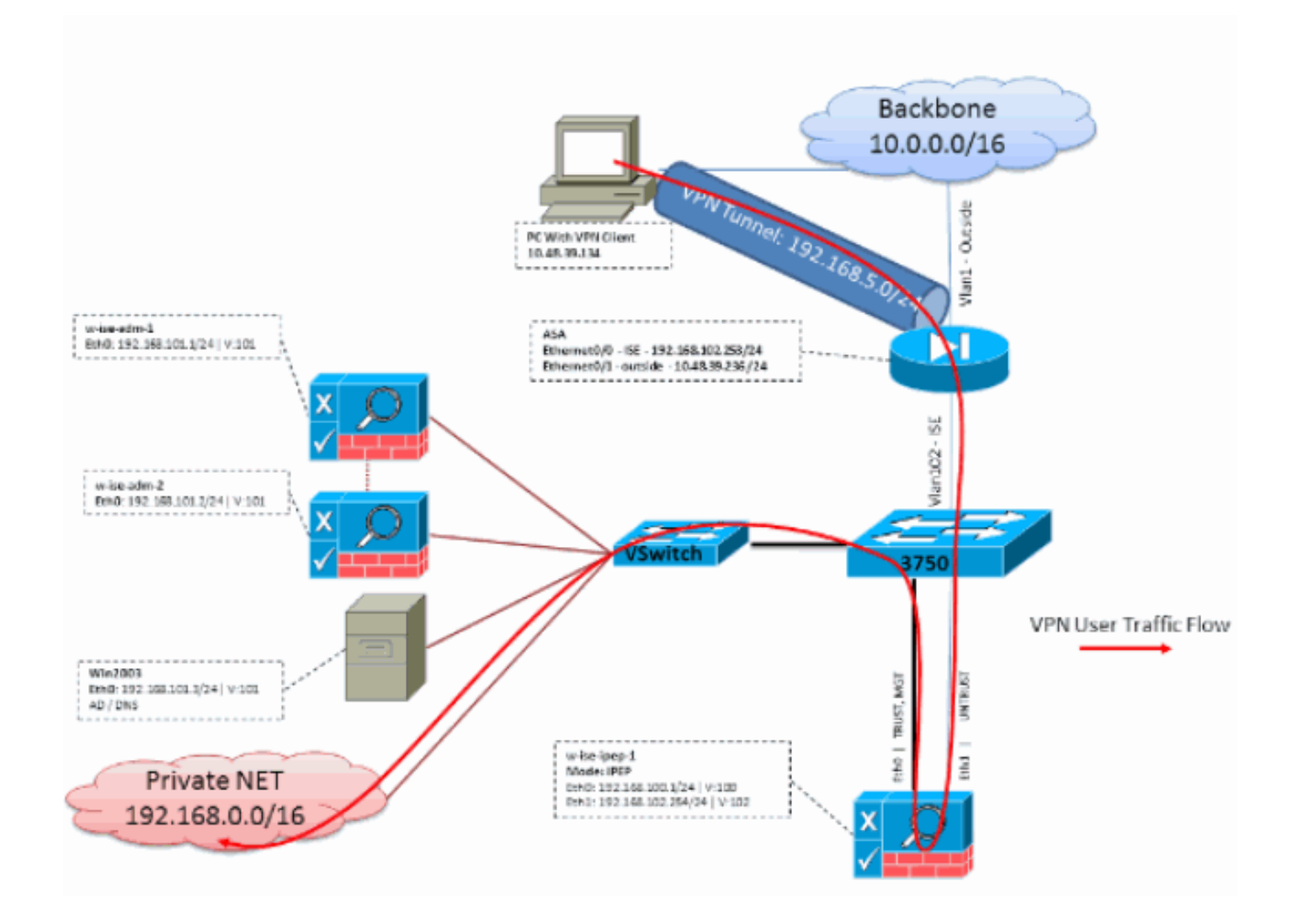

# <span id="page-3-0"></span>Configuração ASA

A configuração ASA é um IPSec simples VPN remoto:

```
!
interface Ethernet0/0
nameif ISE
security-level 50
ip address 192.168.102.253 255.255.255.0
!
interface Ethernet0/1
nameif outside
security-level 0
ip address 10.48.39.236 255.255.255.0
!
access-list split extended permit ip 192.168.0.0 255.255.0.0 any
!
aaa-server ISE protocol radius
interim-accounting-update
!--- Mandatory if tunnel established from WEBVPN Portal aaa-server ISE (ISE) host
192.168.102.254 !--- this is the iPEP IP key cisco crypto ipsec transform-set TS1 esp-aes esp-
sha-hmac crypto ipsec security-association lifetime seconds 28800 crypto ipsec security-
association lifetime kilobytes 4608000 crypto dynamic-map DMAP1 10 set transform-set TS1 crypto
dynamic-map DMAP1 10 set reverse-route crypto map CM1 10 ipsec-isakmp dynamic DMAP1 crypto map
CM1 interface outside crypto isakmp enable outside crypto isakmp policy 1 authentication pre-
share encryption aes hash sha group 2 lifetime 86400 ! ip local pool VPN 192.168.5.1-
```
192.168.5.100 ! group-policy DfltGrpPolicy attributes dns-server value 192.168.101.3 !--- The VPN User needs to be able to resolve the CN from the !--- ISE HTTPS Certificate (which is sent in the radius response) vpn-tunnel-protocol IPSec svc webvpn split-tunnel-policy tunnelspecified split-tunnel-network-list value split address-pools value VPN ! tunnel-group cisco generalattributes address-pool VPN authentication-server-group ISE accounting-server-group ISE !--- Does not work without this (see introduction) ! tunnel-group cisco ipsec-attributes pre-sharedkey cisco ! route outside 0.0.0.0 0.0.0.0 10.48.39.5 1 route ISE 192.168.0.0 255.255.0.0 192.168.102.254 1 !--- You need to make sure the traffic to the local subnets !--- are going through the inline ISE !

# <span id="page-4-0"></span>Configuração ISE

## <span id="page-4-1"></span>configuração do iPEP

A primeira coisa a fazer é adicionar um ISE como um nó do iPEP. Você pode encontrar a informação adicional sobre o processo aqui:

[http://www.cisco.com/en/US/docs/security/ise/1.1/user\\_guide/ise\\_ipep\\_deploy.html#wp1110248.](//www.cisco.com/en/US/docs/security/ise/1.1/user_guide/ise_ipep_deploy.html#wp1110248)

Este é basicamente o que você tem que configurar nas várias abas (os screenshots fornecidos nesta seção ilustram este):

- Configurar o IP do não-confiável e os ajustes do IP global (neste caso, o IP do não-confiável é 192.168.102.254).
- O desenvolvimento é modo distribuído.
- Põe um filtro estático para que o ASA seja reservado atravessar a caixa do iPEP (se não, a Conectividade para/desde o ISE através da caixa do iPEP é deixada cair).
- Configurar a política ISE como o servidor Radius e o ASA como o cliente RADIUS.
- Adicionar uma rota à sub-rede VPN esses pontos ao ASA.
- Ajuste o ISE de monitoração como o logging host (porta 20514 à revelia; neste caso, a política ISE está monitorando também).

### Requisitos de configuração importantes do certificado:

Antes de tentar registrar um nó do iPEP, assegure-se de que o seguinte certificado Requisitos para Utilização chaves estendidos esteja encontrado. Se os Certificados não são configurados corretamente no iPEP e em Nós Admin, o processo de registro terminará. Contudo, você perderá o acesso admin ao nó do iPEP. Os seguintes detalhes foram extrapolados do guia de distribuição do iPEP ISE 1.1.x:

A presença de determinadas combinações de atributos nos Certificados locais da administração e dos Nós Inline da postura pode impedir que a autenticação mútua trabalhe.

Os atributos são:

- Uso chave prolongado (EKU) Autenticação de servidor
- Uso chave prolongado (EKU) Authenticação do cliente
- Tipo CERT de Netscape Autenticação de servidor SSL
- Tipo CERT de Netscape Autenticação de cliente SSL

Qualquer uma das seguintes combinações é exigida para o certificado da administração:

Ambos os atributos EKU devem ser desabilitados, se ambos os atributos EKU são ●desabilitados no certificado Inline da postura, ou ambos os atributos EKU devem ser permitidos, se o atributo do server é permitido no certificado Inline da postura.

Ambo o tipo atributos CERT de Netscape deve ser desabilitado, ou ambos devem ser ● permitidos.

Qualquer uma das seguintes combinações é exigida para o certificado Inline da postura:

- Os atributos EKU devem ser desabilitados, ou ambos devem ser permitidos, ou o atributo do server apenas deve ser permitido.
- Ambo o tipo atributos CERT de Netscape deve ser desabilitado, ou ambos devem ser permitidos, ou o atributo do server apenas deve ser permitido.
- Onde os Certificados locais auto-assinados são usados na administração e nos Nós Inline da postura, você deve instalar o certificado auto-assinado do nó da administração na lista da confiança do nó Inline da postura. Além, se você tem Nós preliminares e secundários da administração em seu desenvolvimento, você deve instalar o certificado auto-assinado de ambos os Nós da administração na lista da confiança do nó Inline da postura.
- Onde os Certificados locais CA-assinados são usados na administração e nos Nós Inline da postura, a autenticação mútua deve trabalhar corretamente. Neste caso, o certificado de CA de assinatura é instalado no nó da administração antes do registro, e este certificado replicated ao nó Inline da postura.
- Se as chaves CA-emitidas estão usadas para uma comunicação de fixação entre a administração e os Nós Inline da postura, antes que você registre o nó Inline da postura, você deve adicionar a chave pública (certificado de CA) do nó da administração à lista do certificado de CA do nó Inline da postura.

Configuração básica:

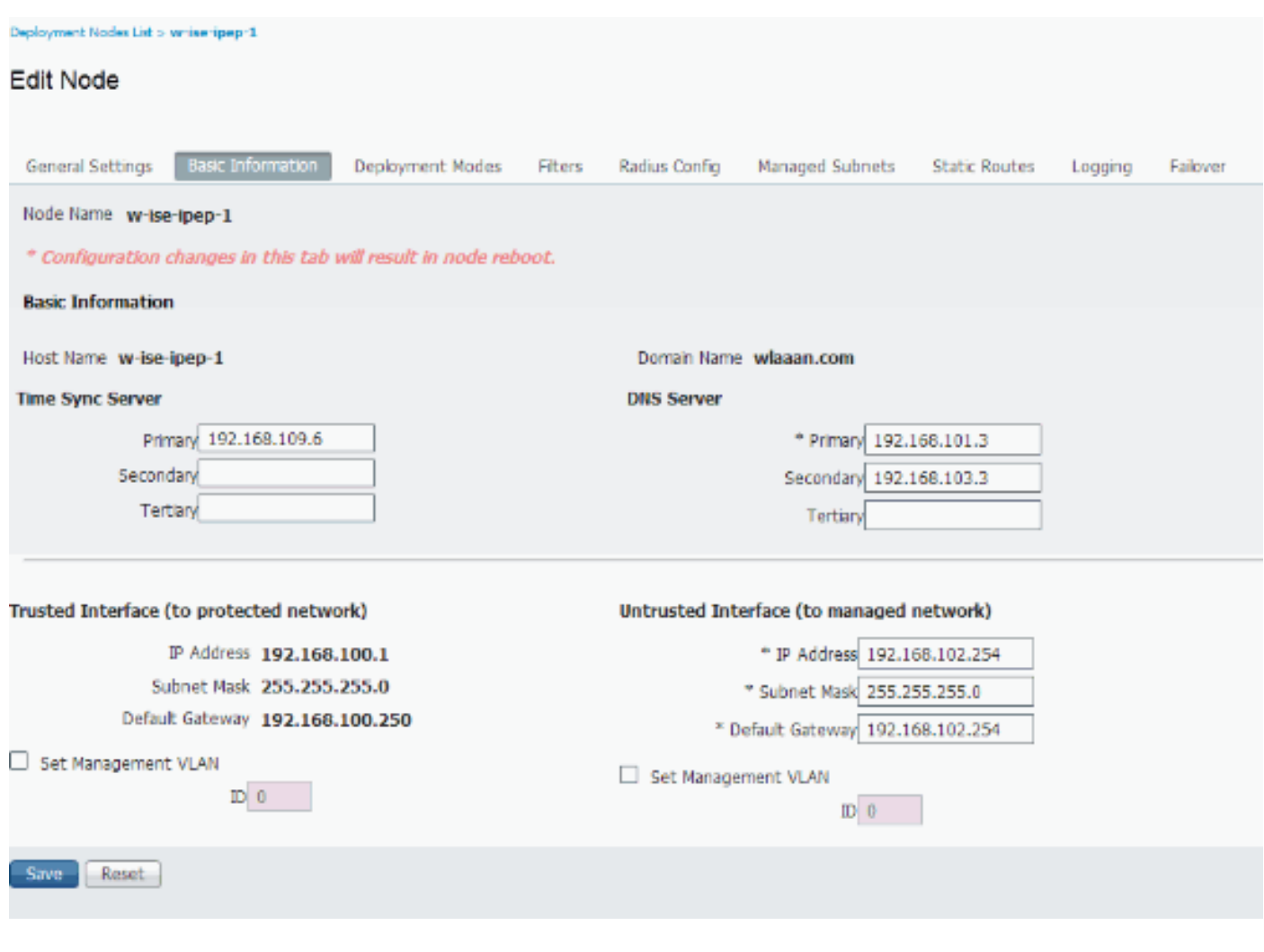

## Configuração de modo do desenvolvimento:

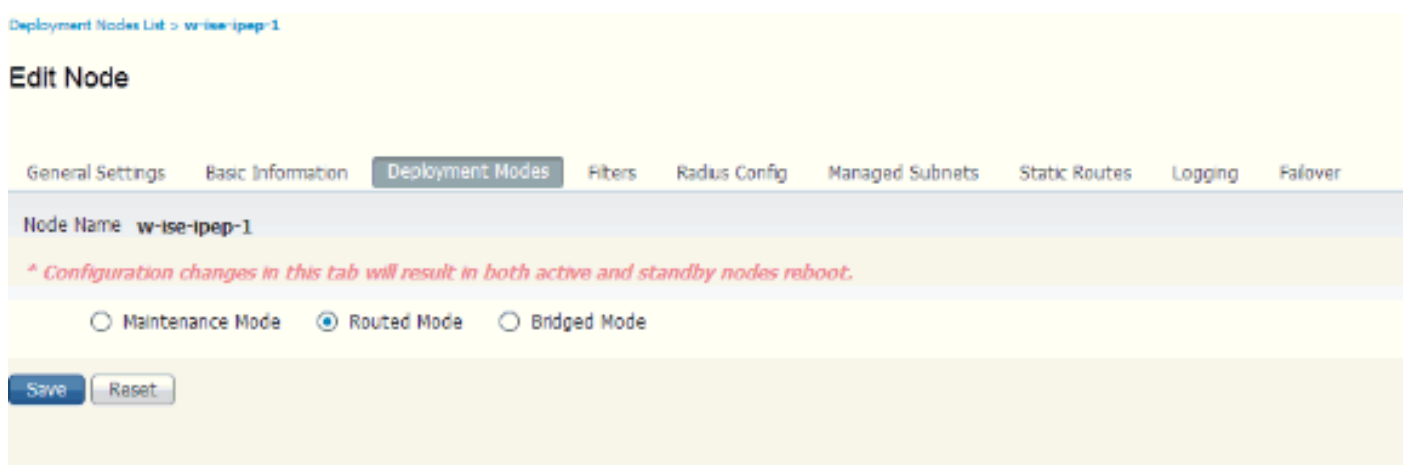

## Configuração de filtros:

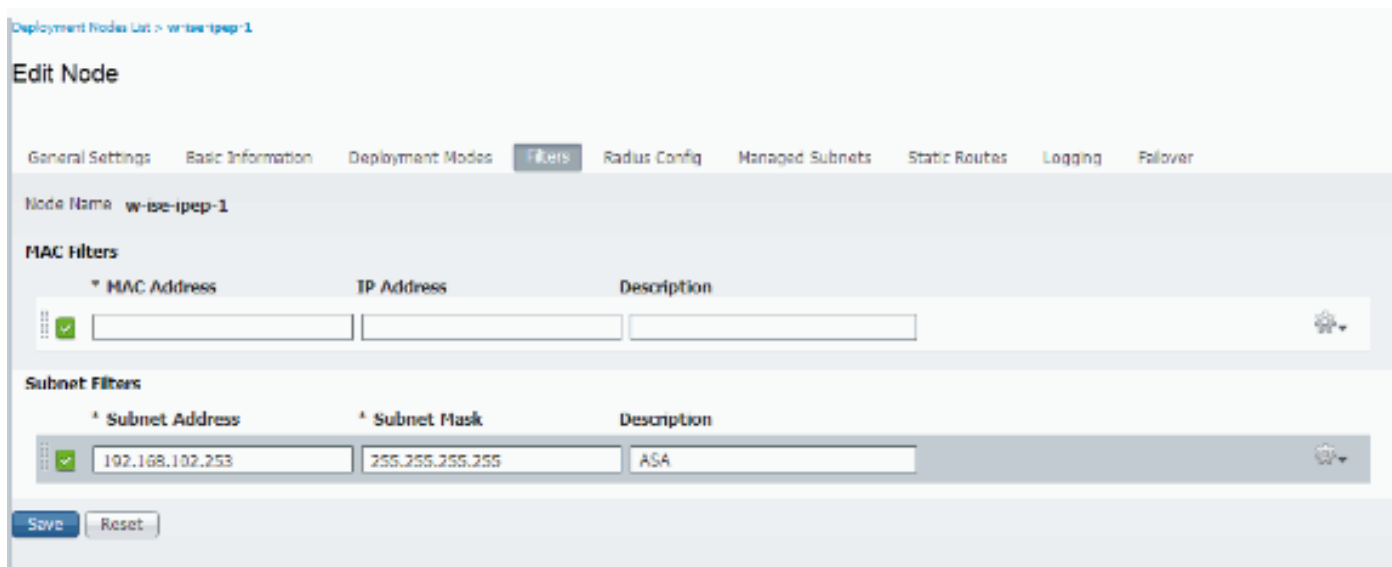

## Configuração RADIUS:

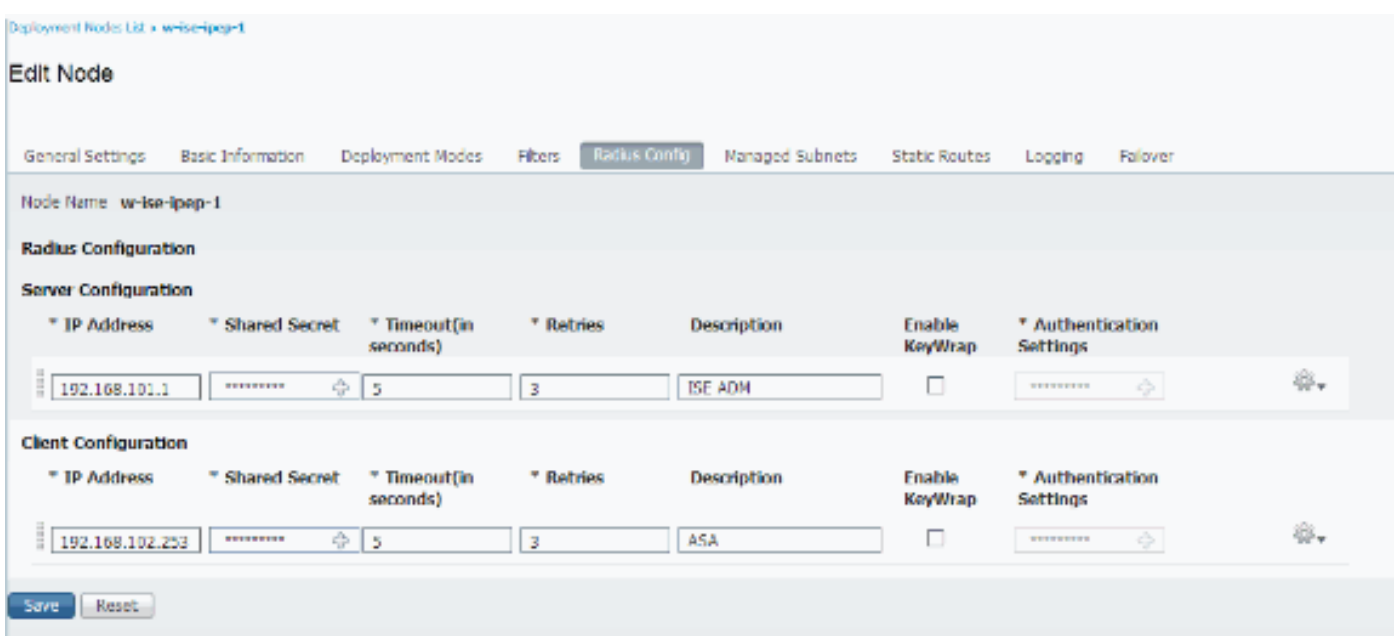

Rotas estáticas:

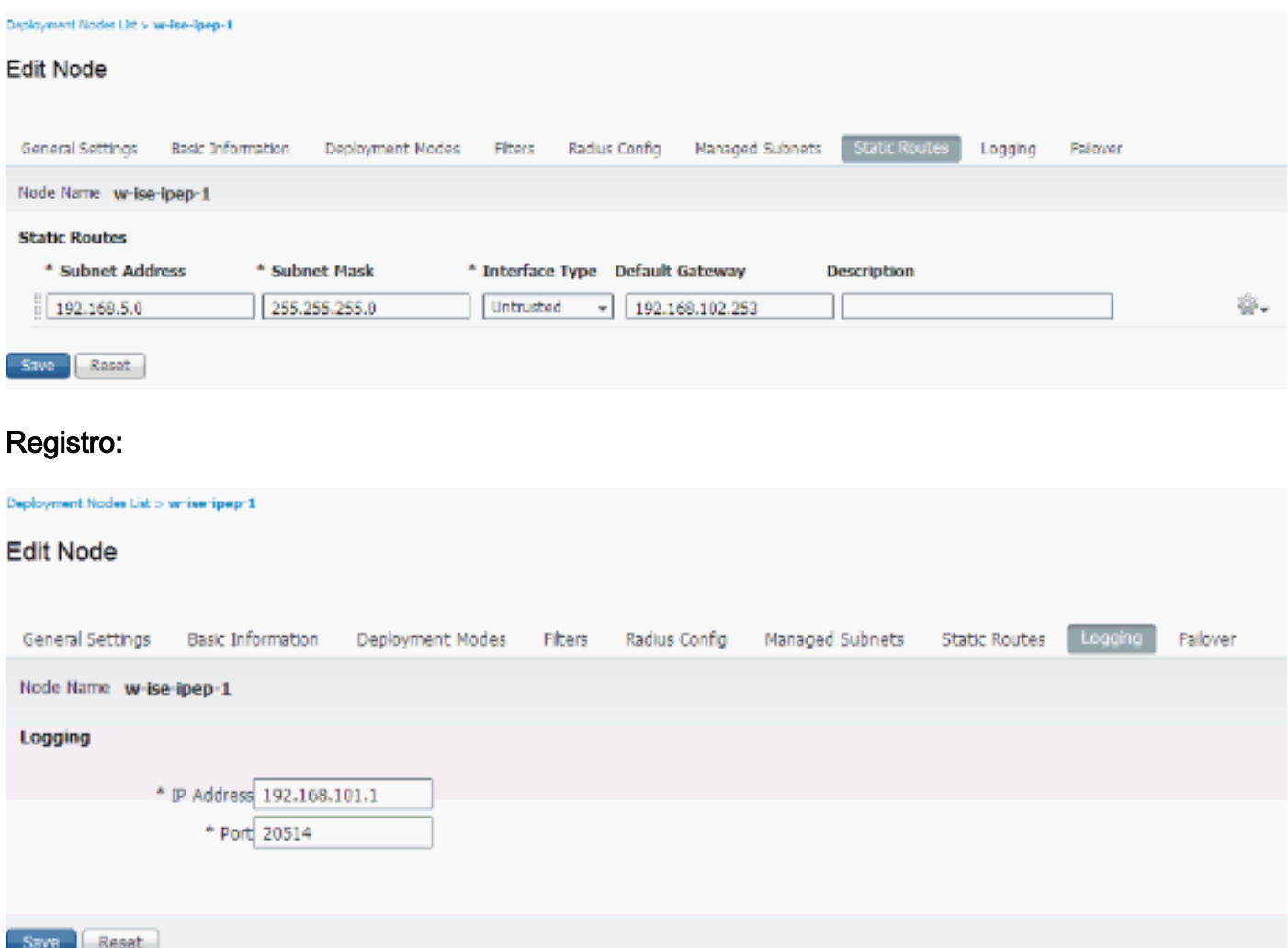

# <span id="page-7-0"></span>Autenticação e configuração da postura

Há três estados da postura:

- Desconhecido: A postura não é feita ainda
- Complacente: A postura é feita e o sistema é complacente
- NON-complacente: A postura é feita, mas o sistema falhou pelo menos uma verificação

Agora os perfis da autorização têm que ser criados (que serão autorização Inline perfilam: Isto adicionará o atributo do ipep-authz=true no par Cisco AV) que será usado para o caso diferente.

Geralmente, o perfil desconhecido retorna a reorientação URL (descoberta da postura) que enviará o tráfego do usuário ao ISE e o pedirá para instalar o agente NAC. Se o agente NAC é instalado já, este permitirá que seu pedido da descoberta HTTP esteja enviado ao ISE.

Neste perfil, um ACL que reserve tráfego de HTTP ao ISE e o DNS pelo menos são usados.

Os perfis complacentes e NON-complacentes retornam geralmente um ACL baixável para conceder o acesso de rede baseado no perfil de usuário. o perfil NON-complacente pode permitir que os usuários alcancem um servidor de Web para transferir um Antivirus por exemplo, ou conceda acesso de rede limitado.

Neste exemplo, os perfis desconhecidos e complacentes estão criados, e a presença de notepad.exe enquanto as exigências são verificadas.

## <span id="page-8-0"></span>A postura perfila a configuração

A primeira coisa a fazer é criar os ACL carregável (dACL) e perfis:

Note: Isto não é imperativo para ter o nome do dACL que combina o nome de perfil.

- ComplacenteACL: ipep-desconhecidoPerfil da autorização: ipep-desconhecido
- NON-complacenteACL: ipep-NON-complacentePerfil da autorização: ipep-NON-complacente

### DACL desconhecido:

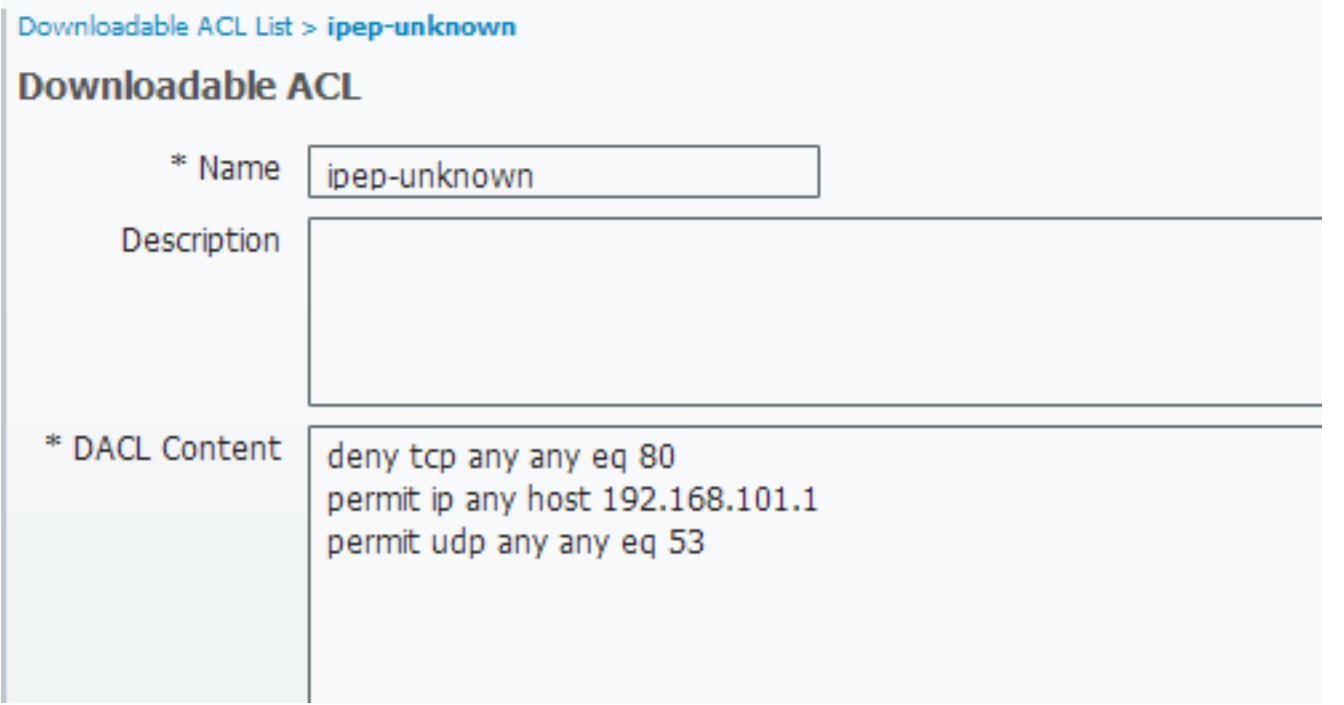

### Perfil desconhecido:

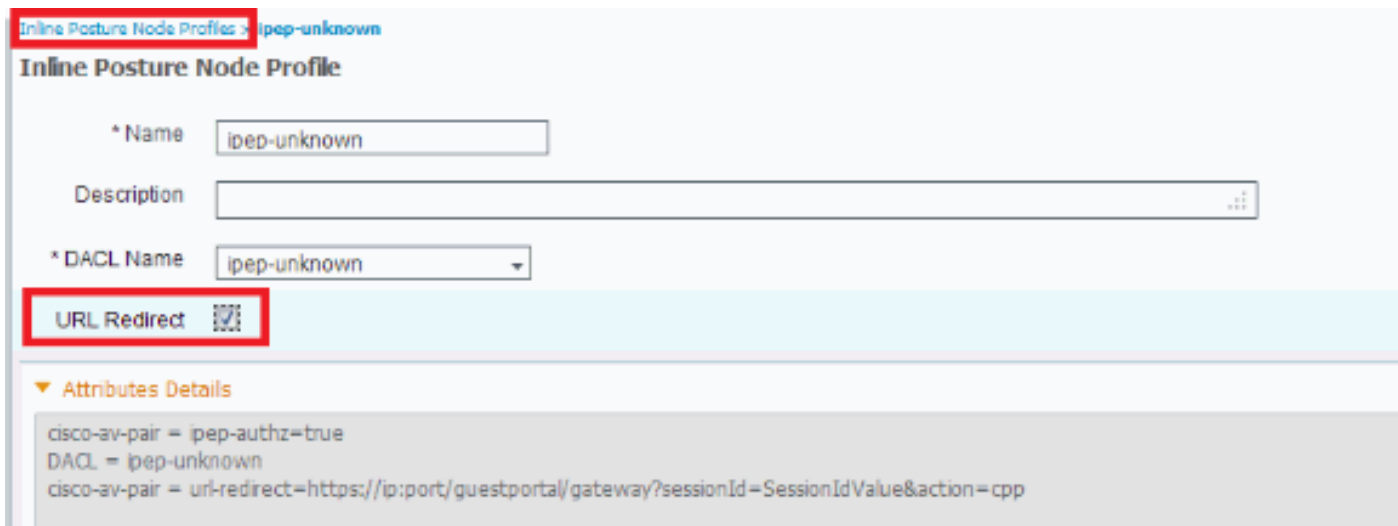

### DACL complacente:

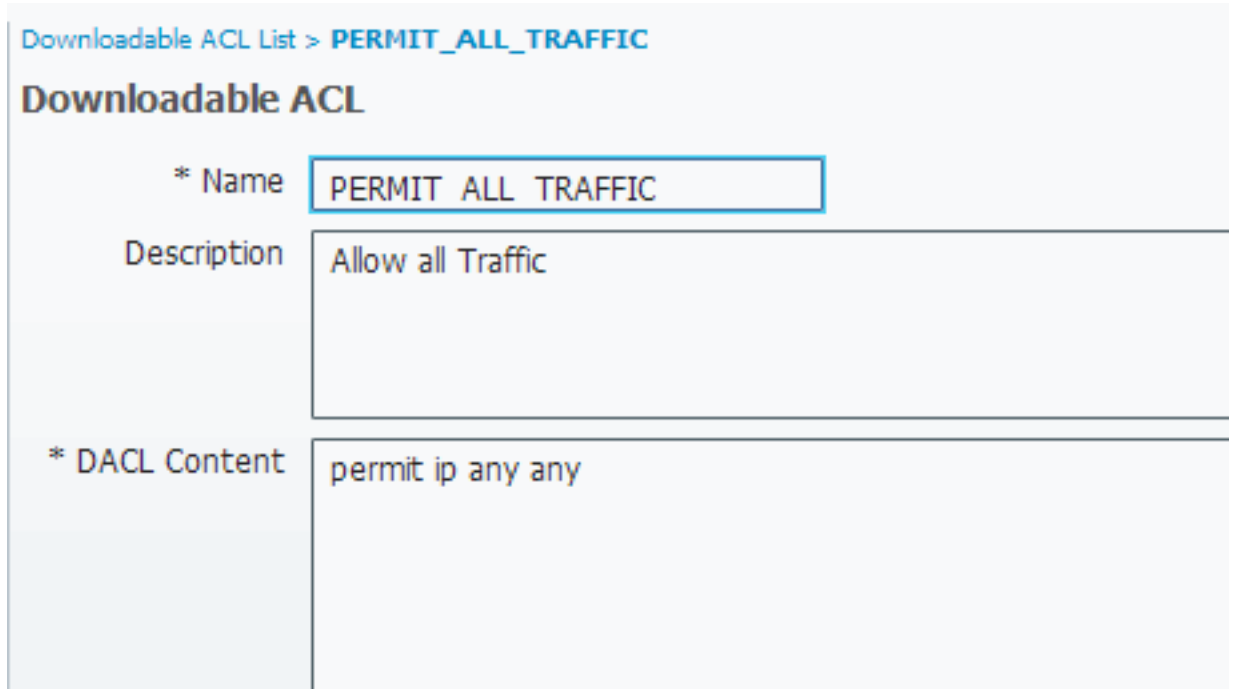

### Perfil complacente:

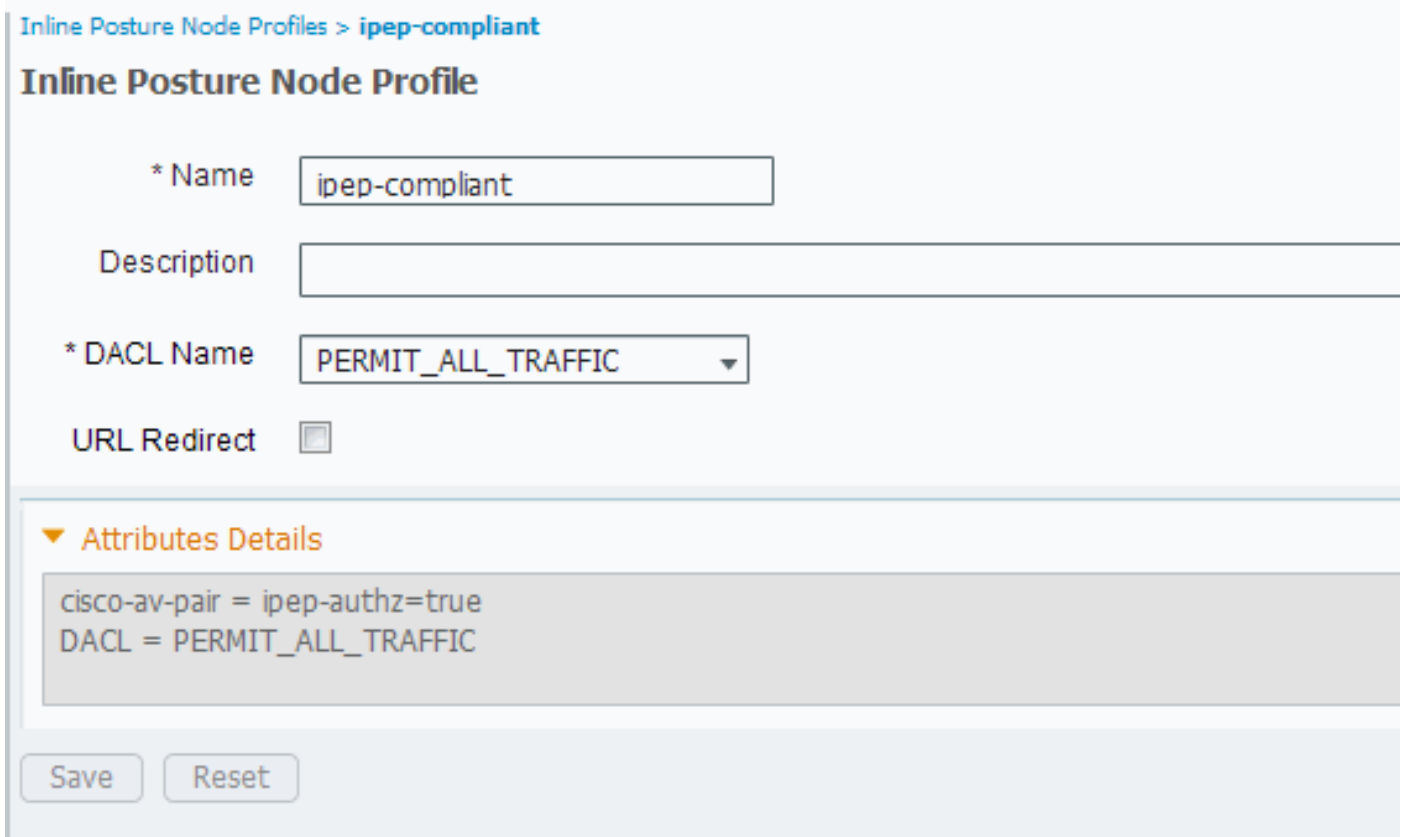

## <span id="page-9-0"></span>Configuração de autorização

Agora que o perfil é criado, você precisa de combinar a requisição RADIUS que vem do iPEP e de aplicar-lhes os perfis do direito. O iPEP ISE é definido com um tipo de dispositivo especial que seja usado nas regras da autorização:

### NADs:

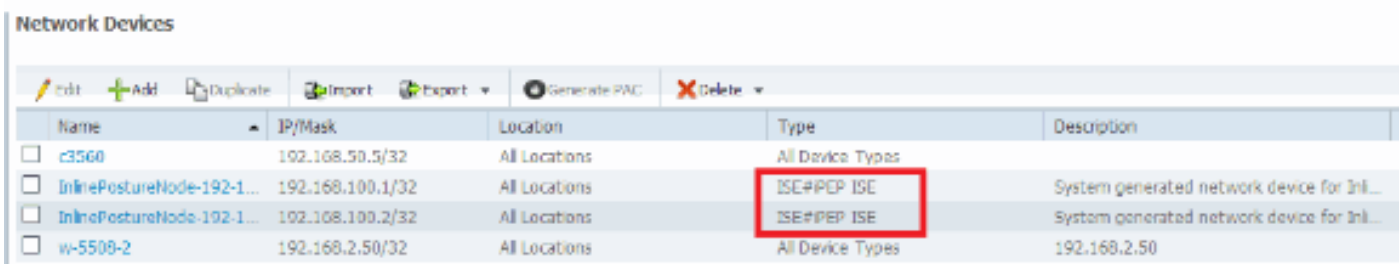

## Autorização:

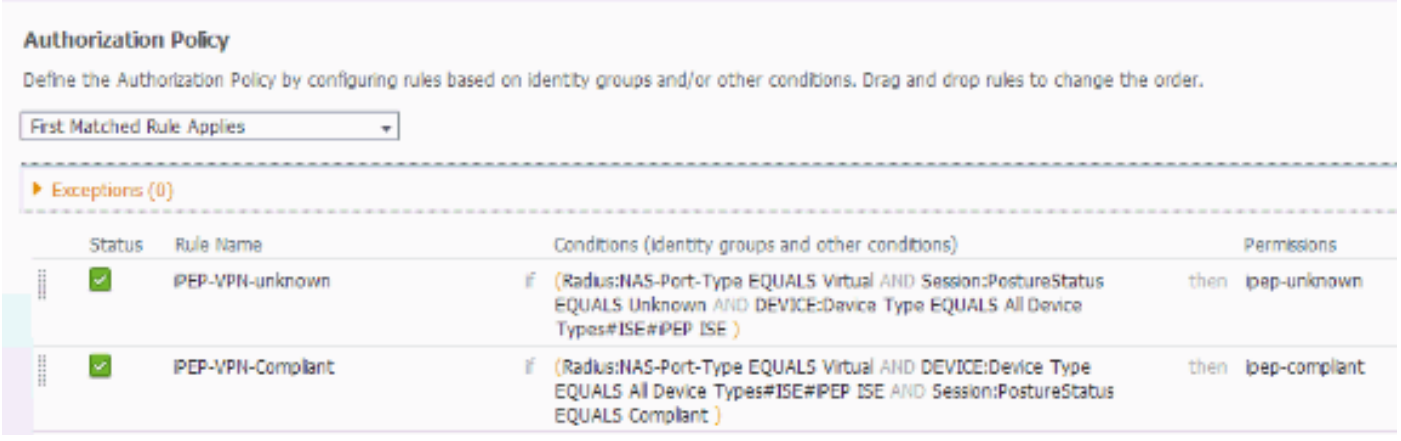

Note: Se o agente não é instalado na máquina, você pode definir regras do abastecimento do cliente.

# <span id="page-10-0"></span>**Resultado**

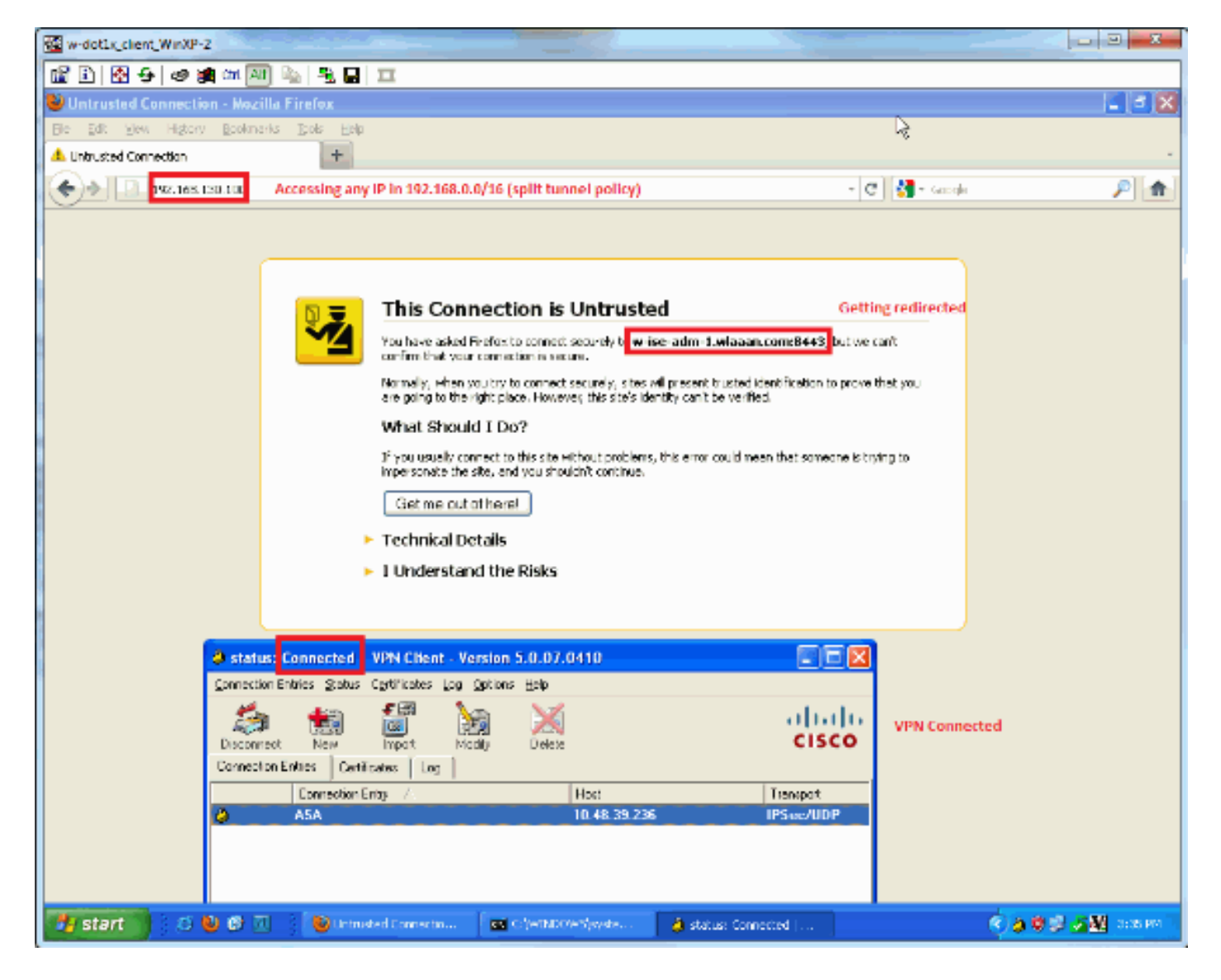

Você é alertado instalar o agente (neste exemplo, o abastecimento do cliente é ajustado já):

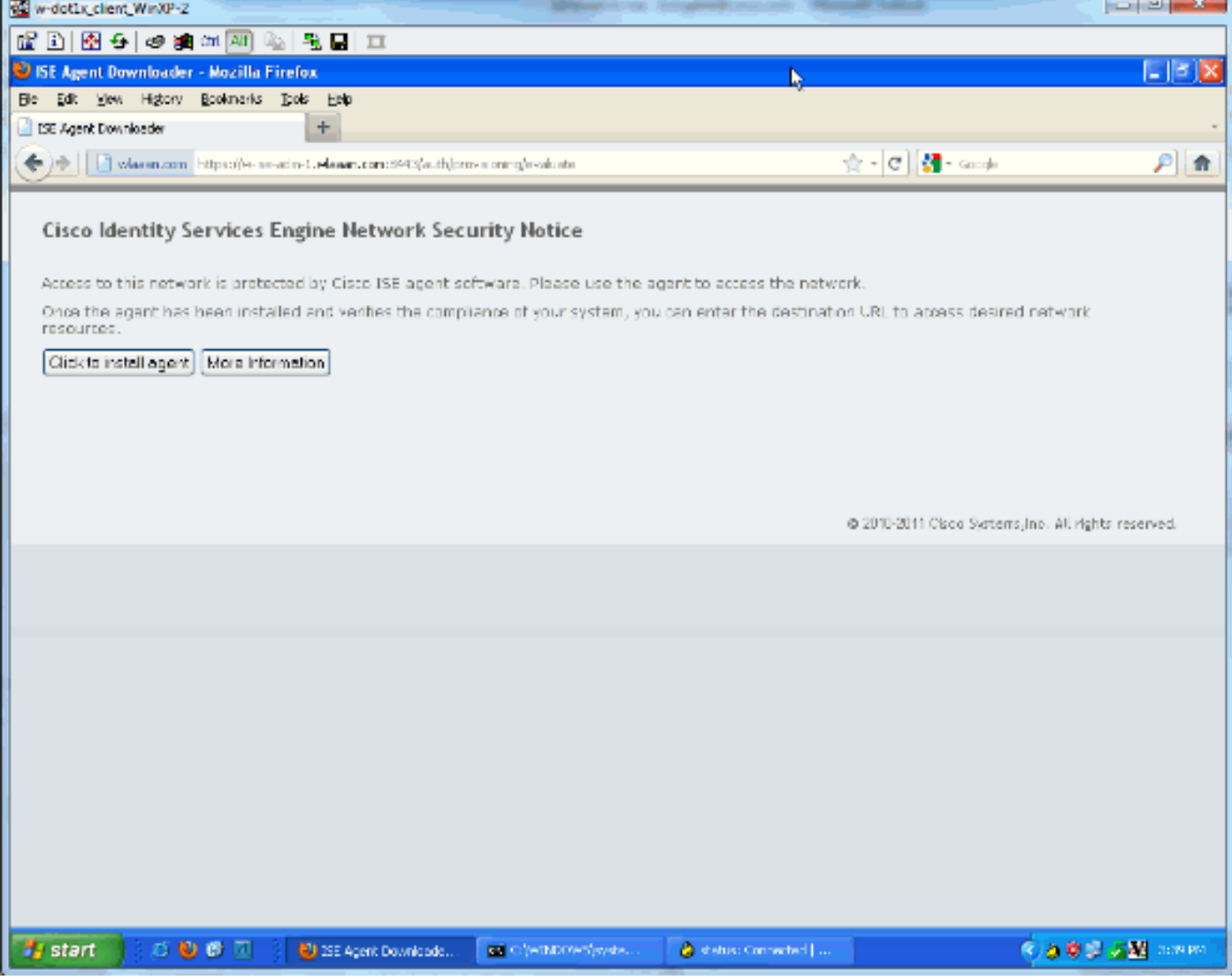

#### Alguma saída nesta fase:

ciscoasa# show vpn-sessiondb remote

#### Session Type: IPsec Username : cisco<br>Assigned IP : 192.168.5.2 1ndex : 26<br>Public IP : 10.48.39.134 Protocol : IKE IPsec License : IPsec Encryption : AES128 Hashing : SHA1 Bytes Tx : 143862 Bytes Rx : 30628 Group Policy : DfltGrpPolicy Tunnel Group : cisco Login Time : 13:43:55 UTC Mon May 14 2012 Duration : 0h:09m:37s Inactivity : 0h:00m:00s NAC Result : Unknown VLAN Mapping : N/A VLAN VLAN : none E do iPEP:

w-ise-ipep-1/admin# show pep table session

Current Sessions (IP, MAC(if available), Profile ID, VLAN (if any)): 192.168.5.2 00:00:00:00:00:00 2 0 w-ise-ipep-1/admin# show pep table accesslist normal #ACSACL#-IP-ipep-unknown-4fb10ac2:

deny tcp any host 192.168.101.1 eq 80 deny tcp any host 192.168.101.1 eq 443 permit ip any host 192.168.101.1 permit udp any any eq 53

#### Uma vez que o agente é transferido e instalado:

O agente deve automaticamente detectar o ISE e executa a avaliação da postura (que supõe o tenha as regras da postura definidas já, que é um outro assunto). Neste exemplo, a postura é bem sucedida, e esta aparece:

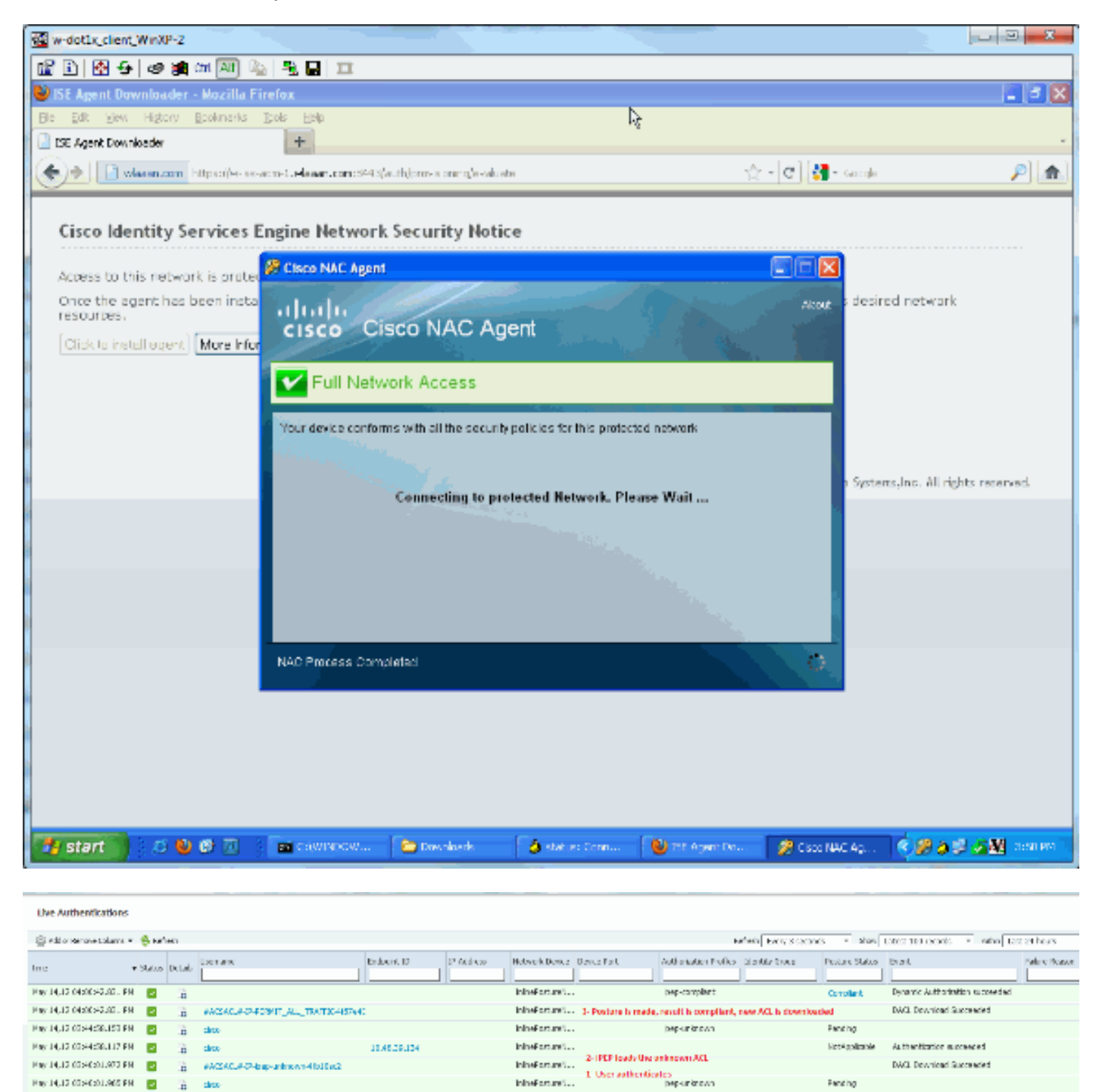

Note: Há duas autenticações no tiro de tela acima. Contudo, porque a caixa do iPEP põe em esconderijo os ACL, não é transferido todas as vezes.

Fanding

### No iPEP:

Pay 14,12 03:40:01:905 PH (2) (2) (2) disco-

w-ise-ipep-1/admin# show pep table session

Current Sessions (IP, MAC(if available), Profile ID, VLAN (if any)): 192.168.5.2 00:00:00:00:00:00 3 0 w-ise-ipep-1/admin# show pep table accesslist normal #ACSACL#-IP-PERMIT\_ALL\_TRAFFIC-4f57e406: permit ip any any

#ACSACL#-IP-ipep-unknown-4fb10ac2: deny tcp any host 192.168.101.1 eq 80 deny tcp any host 192.168.101.1 eq 443 permit ip any host 192.168.101.1 permit udp any any eq 53 w-ise-ipep-1/admin#

## <span id="page-14-0"></span>Informações Relacionadas

● [Suporte Técnico e Documentação - Cisco Systems](//www.cisco.com/cisco/web/support/index.html?referring_site=bodynav)